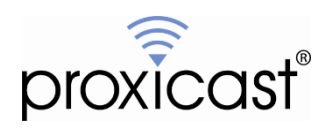

# **Using Google's Gmail with the MSNSwitch**

## **Tech Note MSNTN003**

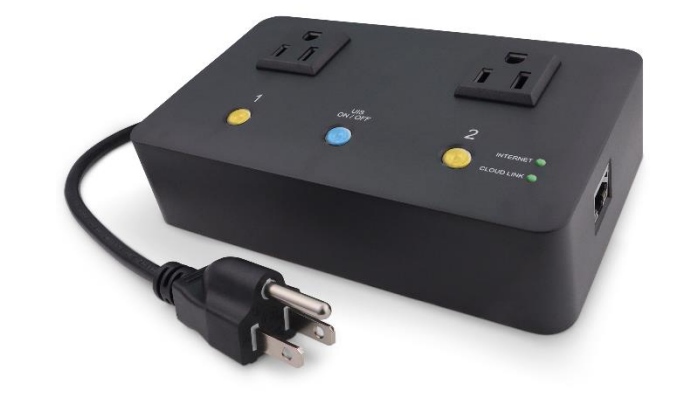

Proxicast, LLC 312 Sunnyfield Drive Suite 200 Glenshaw, PA 15116

1-877-77PROXI 1-877-777-7694 1-412-213-2477

Fax: 1-412-492-9386

E-Mail: [support@proxicast.com](mailto:support@proxicast.com)

Internet: [www.proxicast.com](http://www.proxicast.com/)

© Copyright 2019-2024, Proxicast LLC. All rights reserved.

Proxicast is a registered trademark and EtherLINQ, PocketPORT and LAN-Cell are trademarks of Proxicast LLC. All other trademarks mentioned herein are the property of their respective owners.

### **Document Revision History:**

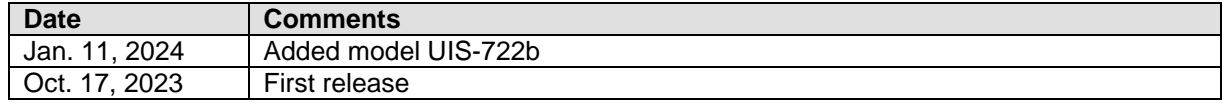

### **This TechNote Applies Only to MSNSwitch Models:**

UIS722b, UIS-622b

### **Introduction**

The MSNSwitch from Mega System Technologies, Inc ("MegaTec") is designed to automatically power-cycle any AC powered device when Internet connectivity is lost. Either of its AC power outlets can also be reset manually or via scheduled actions.

The MSNSwitch has an internal event log which records various actions such as button presses, Internet loss and automatic outlet resets. These events can trigger an E-Mail to be sent to one or more users. In most instances, the E-Mail setup is straight-forward (see section 2) but when sending event logs through Google's Gmail service, additional configuration is required.

### **IMPORTANT NOTE**

The Event Log E-Mail function is DISABLED by default and must be enabled via the MSNSwitch's internal web server. The E-Mail function cannot be enabled remotely via the ezDevice app or Cloud4UIS.com web service.

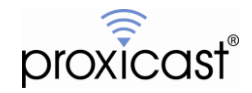

### **1. Configuring the MSNSwitch for Gmail**

Sending Event Log E-Mails through Gmail requires that your Google account have 2-Step Verification enabled so that you can generate an authorized password that the MSNSwitch can use. This is now a requirement by Google - they no longer support the less secure simple password authentication. See: <https://support.google.com/accounts/answer/6010255>

You can read more about 2-Step Verification here: <https://support.google.com/accounts/answer/185839>

The process for creating the App Password in Google is described here: <https://support.google.com/accounts/answer/185833>

You need to generate an App Password in your Google account. The result looks like this. Enter the 16 character value from the yellow box (no spaces) in the MSNSwitch's E-Mail Password field.

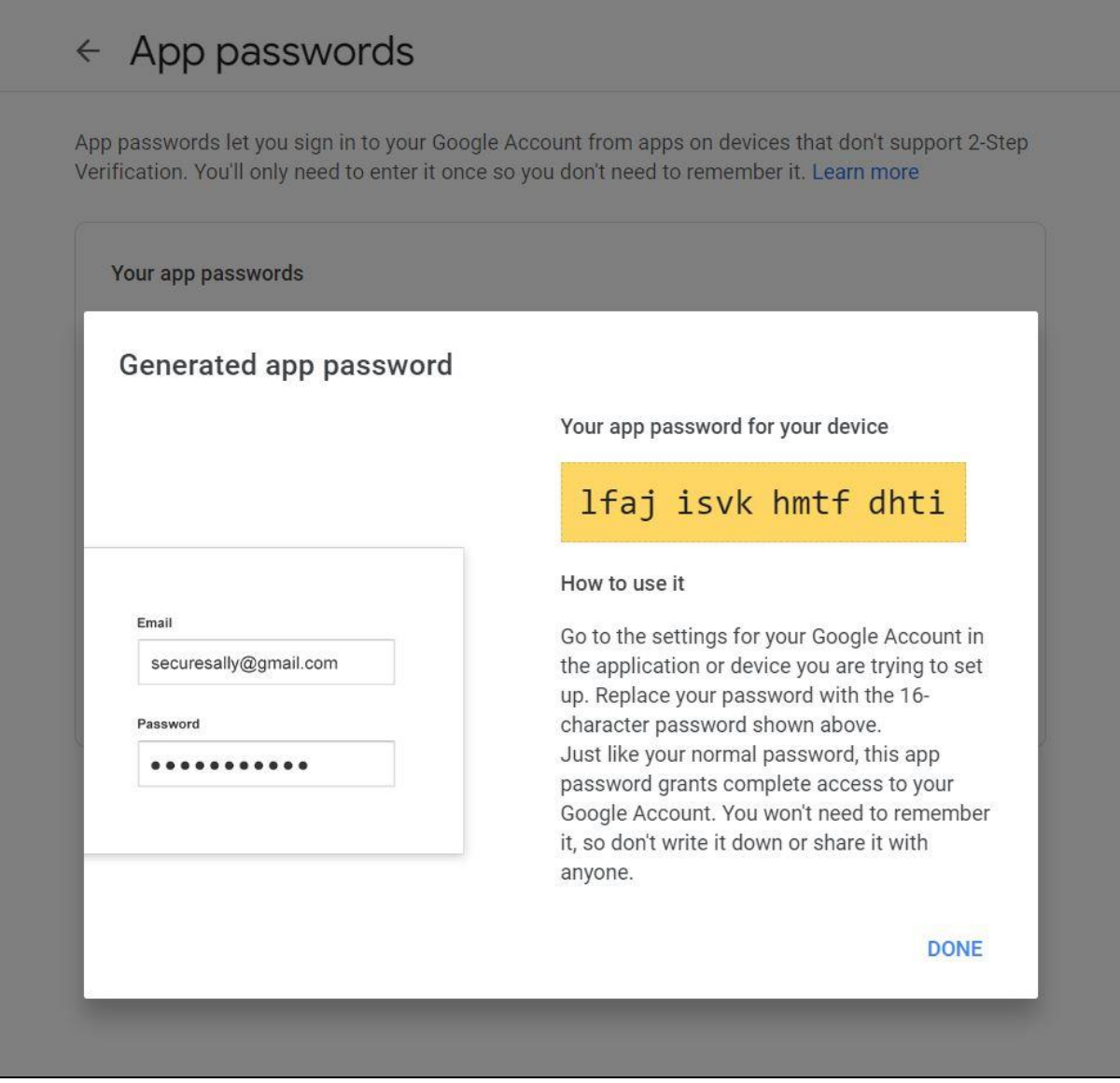

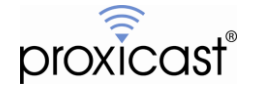

MSNswitch E-mail Settings [help] **Current Status** E-mail Notification Enable v smtp.gmail.com<br>465 F-mail Server E-mail Port Seinas<br>Configuration<br>Schedule<br>Network<br>E-mail Bab<br>Account<br>System<br>Language MSNSwitch-7769@gmail.com Can be any descriptive name but must end in @gmail.co Sender's E-mail Address User Name ny-account@gmail.com Gmail account that will log in to send the mes App Password generated by Google's 2-Step Verification screen Password Apply Reset Test F-mail Event Log Send a test E-mail Send Now E-mail Address Book E-Mail address to receive event emails (up to 10 ad šave / Upgra<br>)nline FAQ Add<br>Event Delete event-recipient@proxicast.com

Here is how the MSNSwitch configuration page looks for a Gmail account.

### **2. Configuring the MSNSwitch for generic SMTP E-Mail servers**

Below is the meaning of the fields on the MSNSwitch's E-Mail screen:

#### **E-mail Notification:**

Send E-Mail notification for each Event Log entry. Disabled by default.

#### **E-Mail Server:**

The SMTP E-Mail server's name or IP address.

#### **E-Mail Port:**

The SMTP E-Mail server port. Default is 25. Check with your ISP for the correct port #.

#### **Sender's E-mail Address:**

The sender's E-Mail address. Can be any string but must be formatted as an E-Mail address.

#### **User Name:**

Sender's E-Mail user name or account. Used to authenticate the MSNSwitch with the SMTP server

#### **Password:**

Sender's E-Mail password.

#### **E-Mail Address Book:**

 Notifications will be sent to these E-Mail addresses (max 10). You can filter which events are sent to each recipient using the Event button on the lower right.

Note: The system will auto detect if authentication is by SSL or Starttls.

# # #

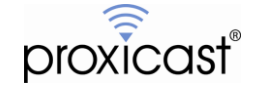